## **New Email Account Setup:**

1. Start Thunderbird Mail and select Local Folders on the left side, then click Email under Set up an account:

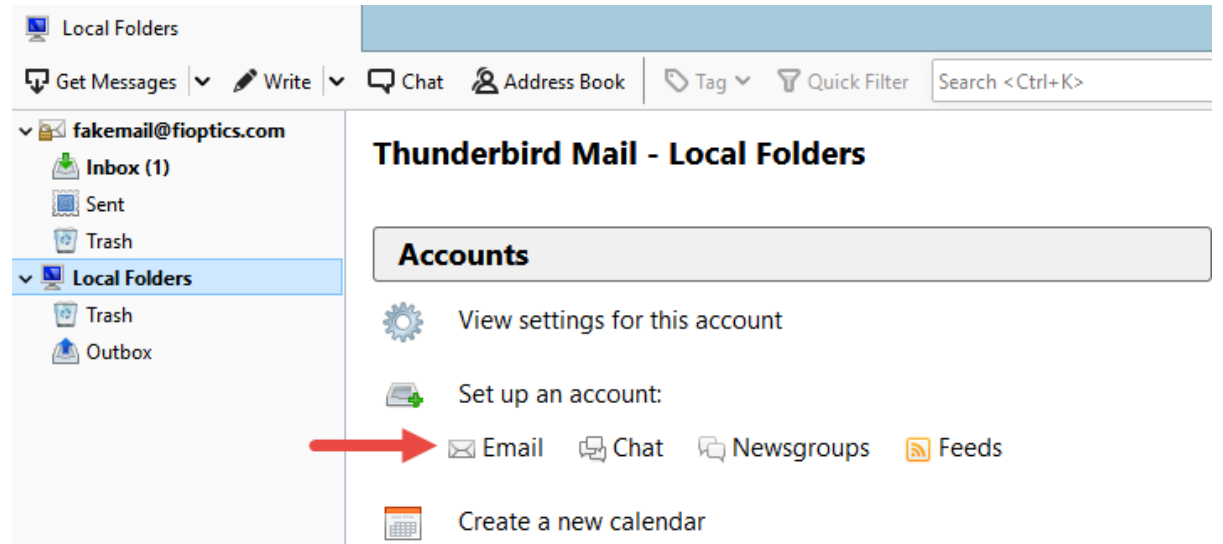

2. In the Set Up an Existing Email Account window enter your name, the email address provided by Cincinnati Bell and the password created when the email address was activated. After those fields are entered click Continue.

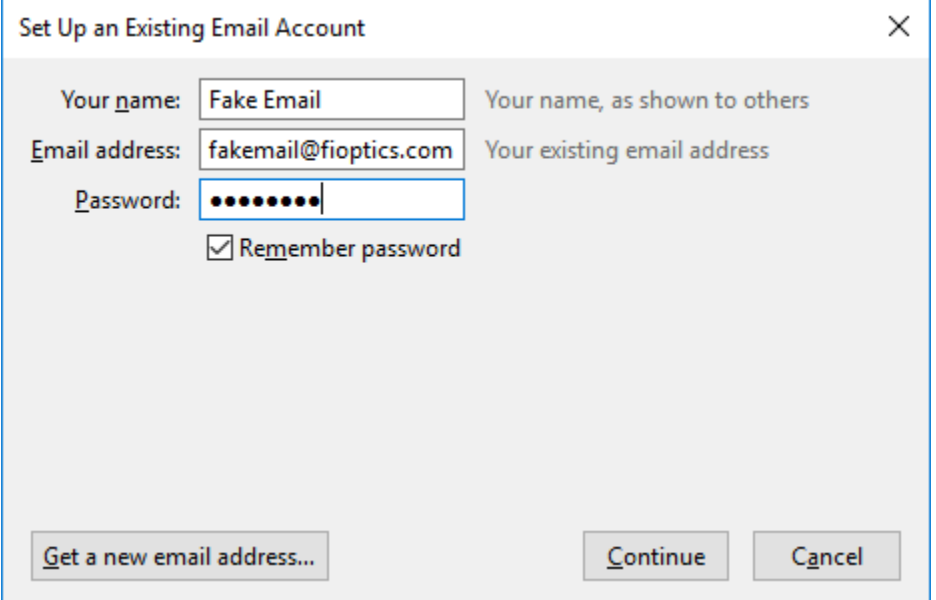

3. Thunderbird will attempt to auto configure the mail settings and then display a suggested configuration. Select either IMAP or POP3 then click Manual config.

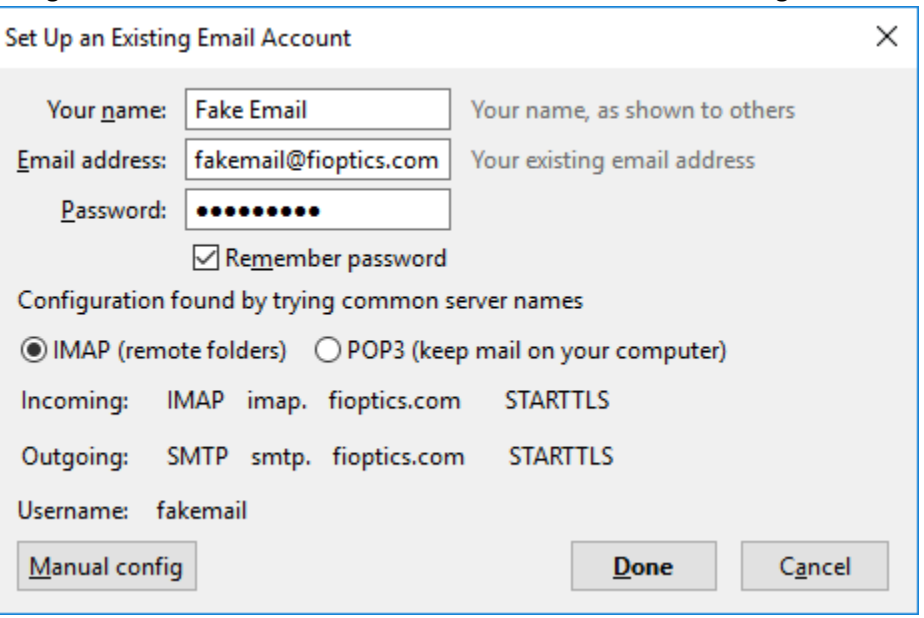

4. Correct the incoming username to the full email address, this will automatically update the outgoing username. Then click Done.

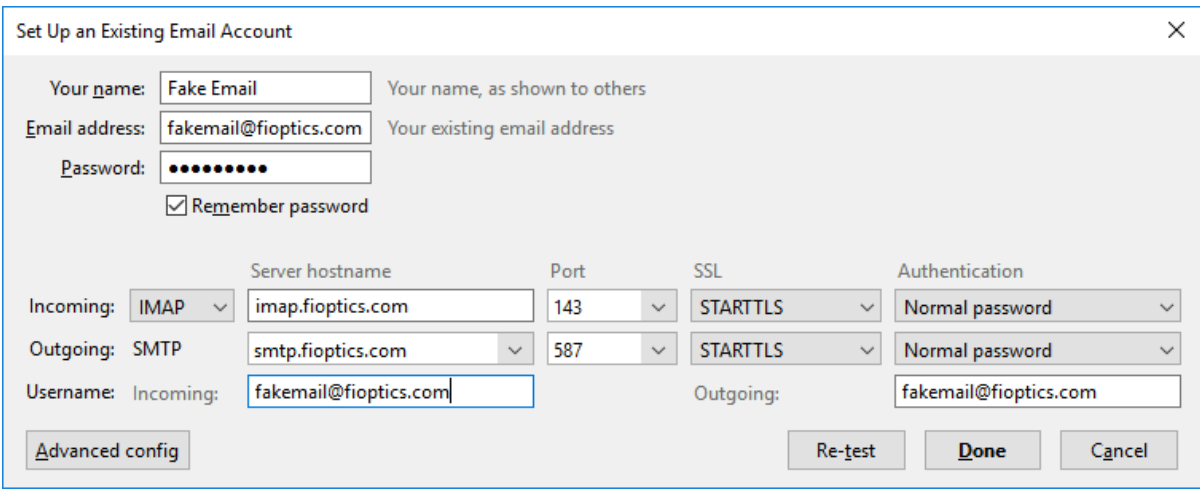